# **Connect a Wired Computer to a Cisco Small Business VoIP Router**

**Document ID: 108645**

## **Contents**

**Introduction How do I connect my PC to the Cisco Small Business VoIP Router? Related Information**

## **Introduction**

This article is one in a series to assist in the setup, troubleshooting, and maintenance of Cisco Small Business products.

### **Q. How do I connect my PC to the Cisco Small Business VoIP Router?**

### **A.**

A wired PC is a computer that you directly connect to the router via Ethernet cable. The wired computer needs to have an Ethernet adapter in order to establish the connection to your router.

*Note:* This document assumes that another PC is already online with the router.

#### *Connect the PC to the LAN Port of the Router*?

Complete these steps in order to connect the PC to the LAN port of the Cisco Small Business router:

Take an Ethernet cable and connect it to the computer. Take the other end of that same cable and connect it to ports *1*, *2*, *3*, or *4* at the back of the router.

*Note:* In this example we will connect the PC to Port 3.

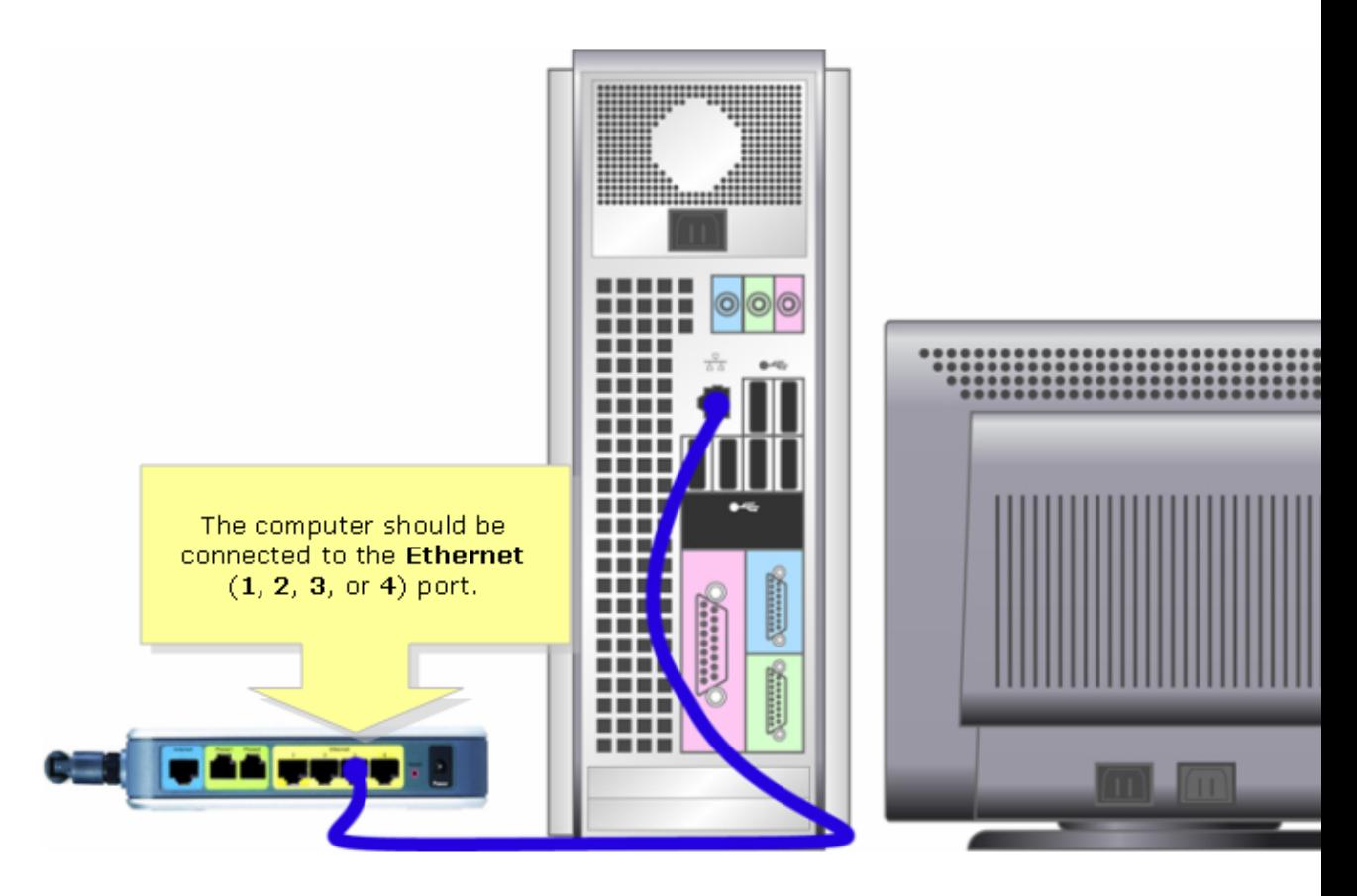

You should now be able to go online.

### **Related Information**

• **Technical Support &Documentation − Cisco Systems**

Updated: Dec 12, 2008 Document ID: 108645